# Realizing the 5R Dream: Your Text, Your Way

**Delmar Larsen** Executive Director, LibreTexts Associate Professor, Department of Chemistry, University of California, Davis

**USERNAME:** Remix **Password**: ILoveRemixing!

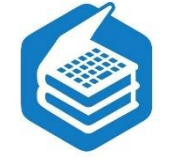

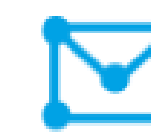

**http://Libretexts.org https://groups.io/g/ Libretexts-Constructionforum**

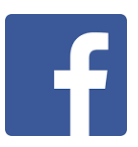

**https://facebook.com/Libretexts**

**http://Blog.Libretexts.org**

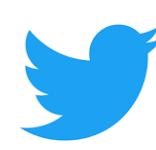

**https://twitter.com/libretexts**

**https://groups.io/g/ Libretexts-Commons**

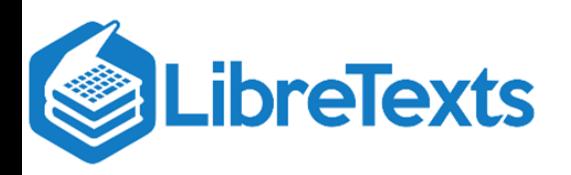

<https://chem.libretexts.org/link?151344>

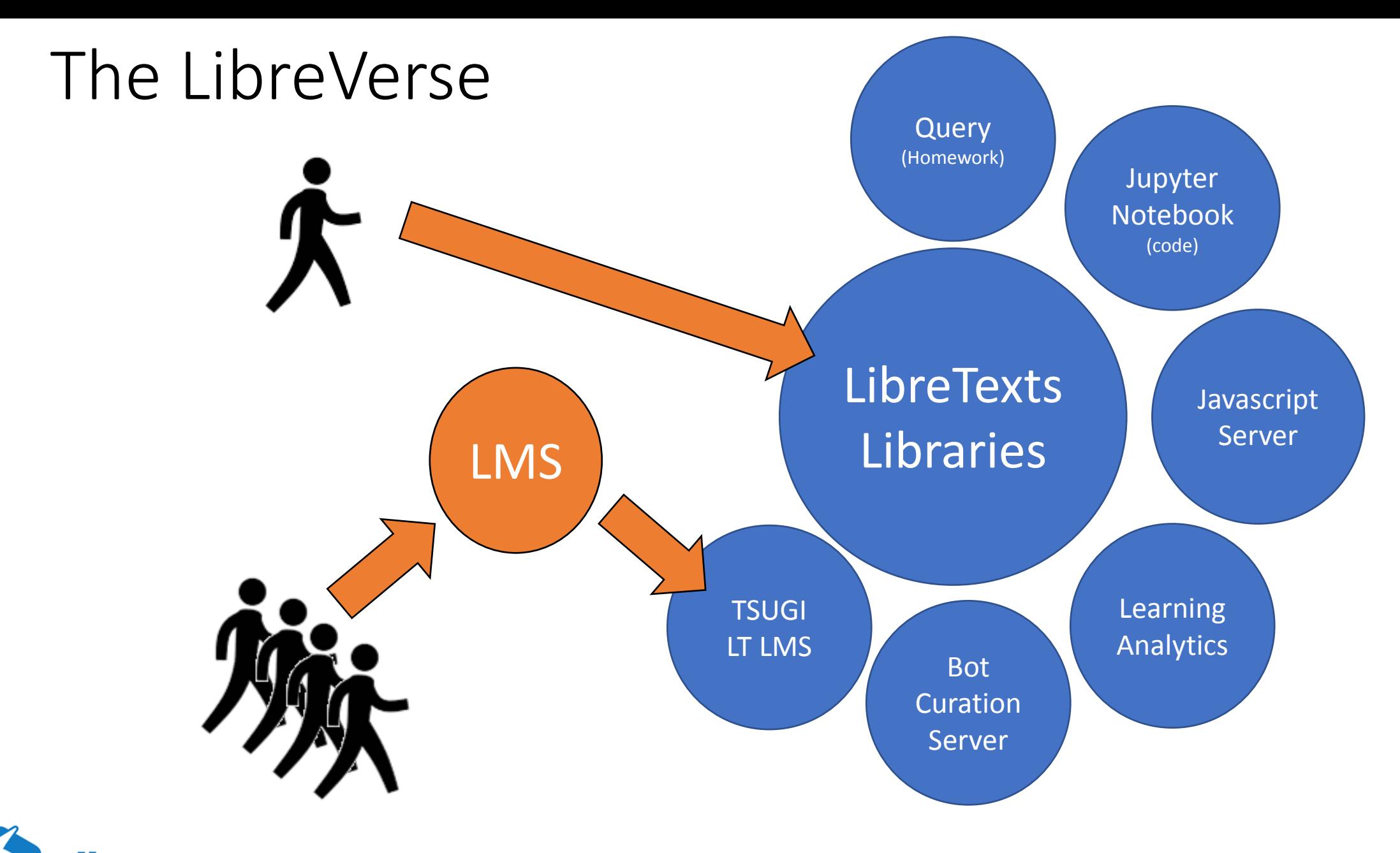

**breTexts** The Textbook of the Future is not the Textbook of the Past

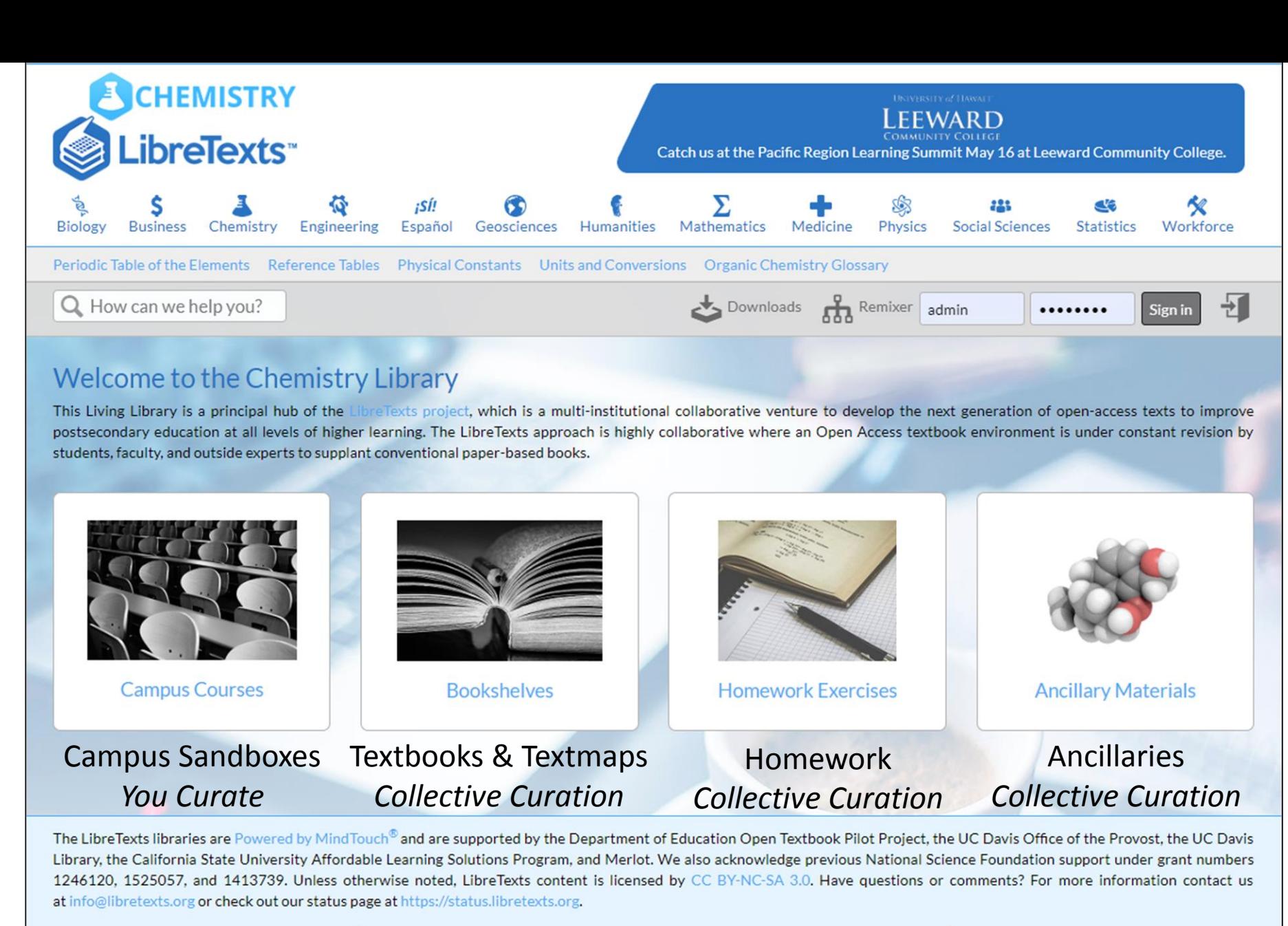

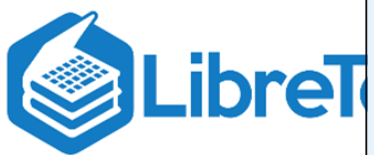

**CSU** The California State University AFFORDABLE LEARNING **SOLUTIONS (ALS)** 

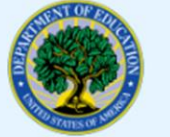

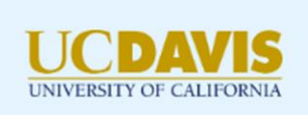

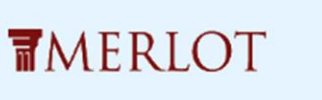

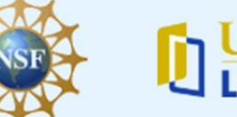

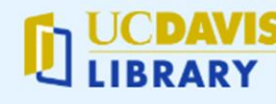

# Easy Editing/Construction

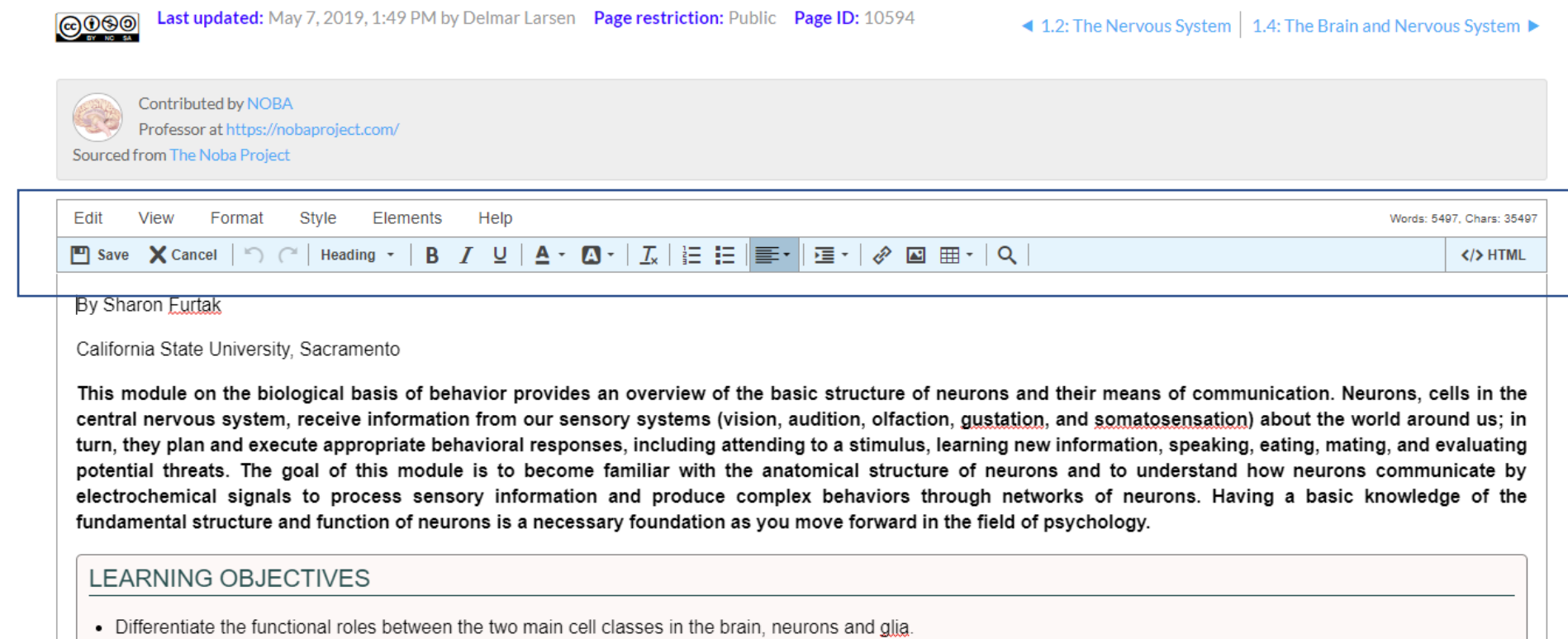

- Describe how the forces of diffusion and electrostatic pressure work collectively to facilitate electrochemical communication.
- Define resting membrane potential, excitatory postsynaptic potentials, inhibitory postsynaptic potentials, and action potentials.
- Explain features of axonal and synaptic communication in neurons.

The Lines of Property and

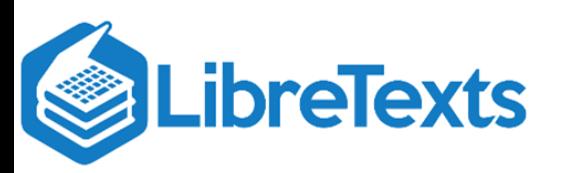

# Add Advanced Features

### • <https://libretexts.org/advanced.html>

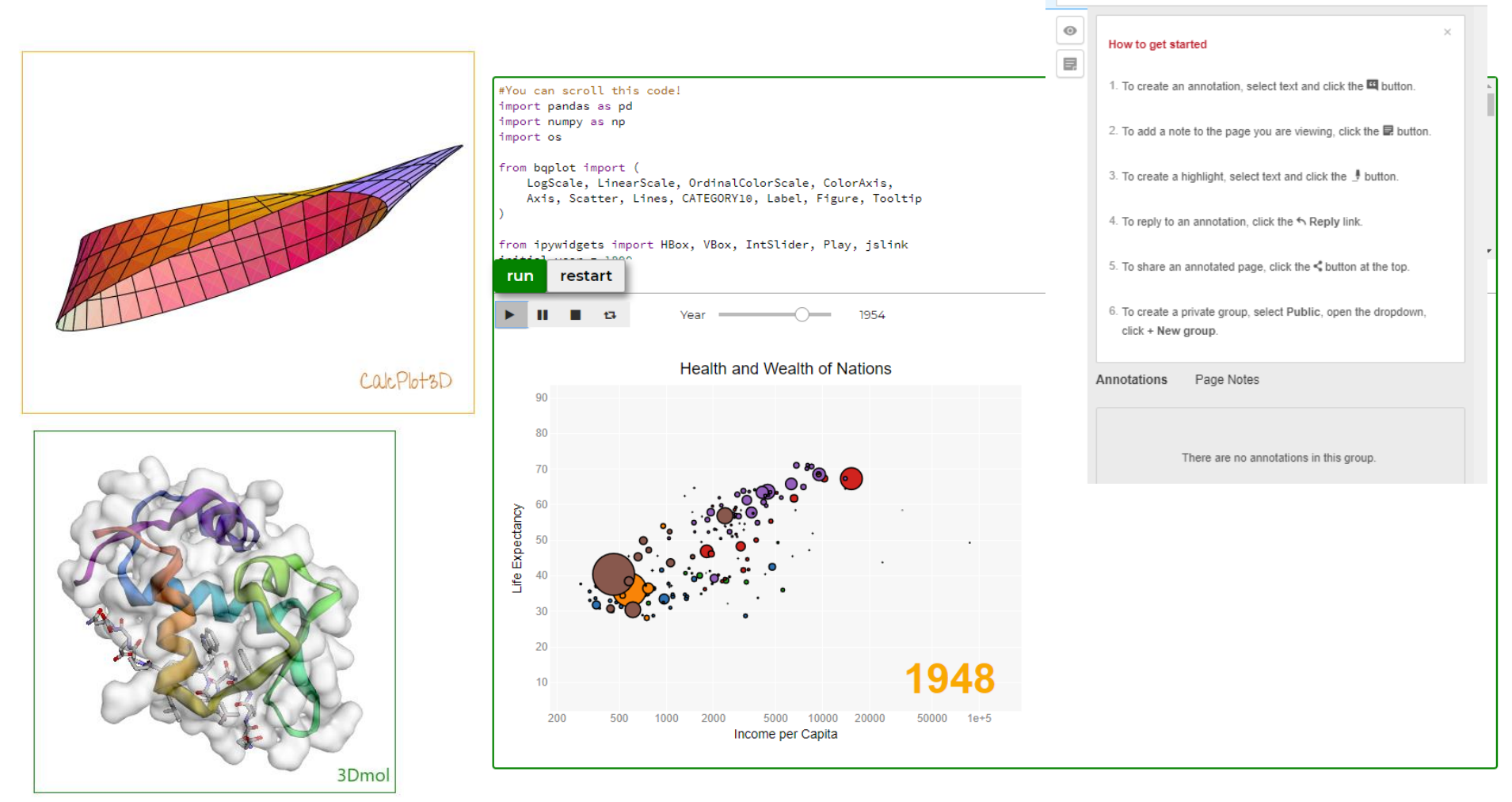

 $Q$   $Q$   $Q$   $Q$   $T$ 

 $\blacksquare$  Public  $\cdot$ 

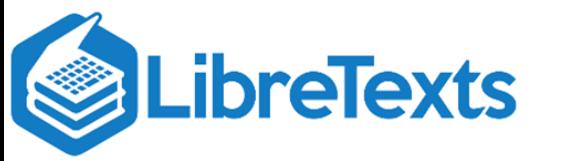

### **The OER Remixer USERNAME: Remix USERNAME: Remix**

The OER [Remixer](https://chem.libretexts.org/Development_Details/OER_Remixer) is a self-service tool to rapidly assemble a LibreText from existing sources. This tutorial will include both an explanation of the User Interface as well as a walkthrough of how to do basic tasks.

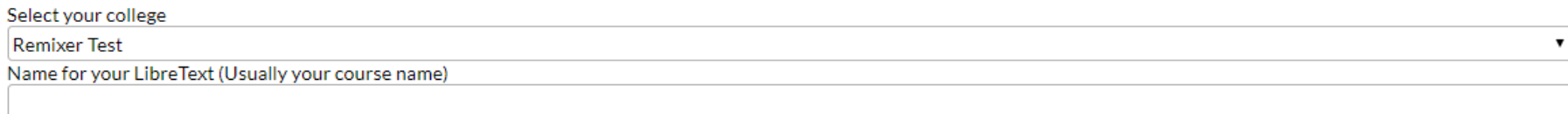

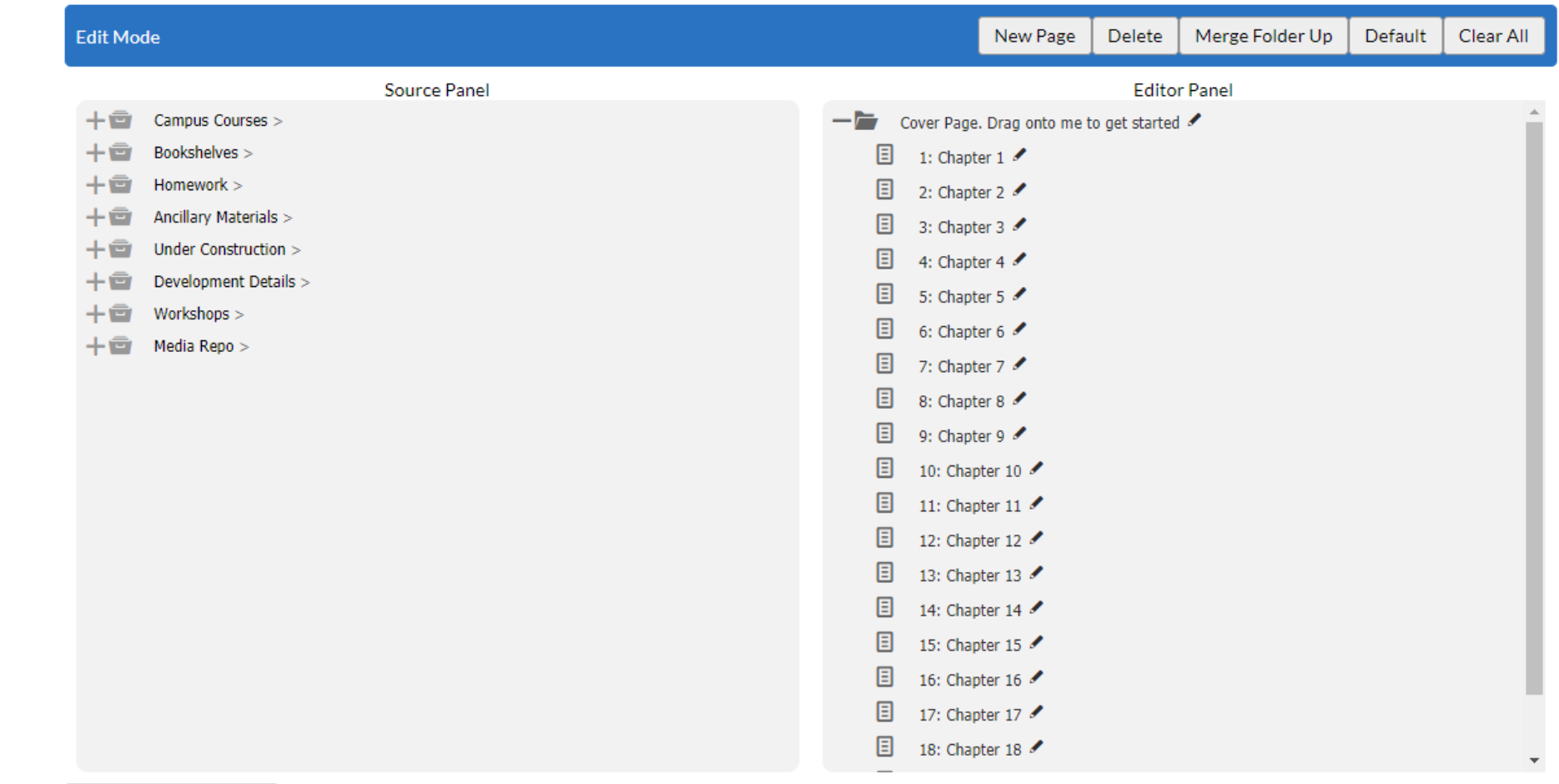

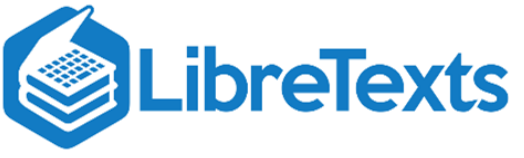

Publish your LibreText

### Learning Analytics

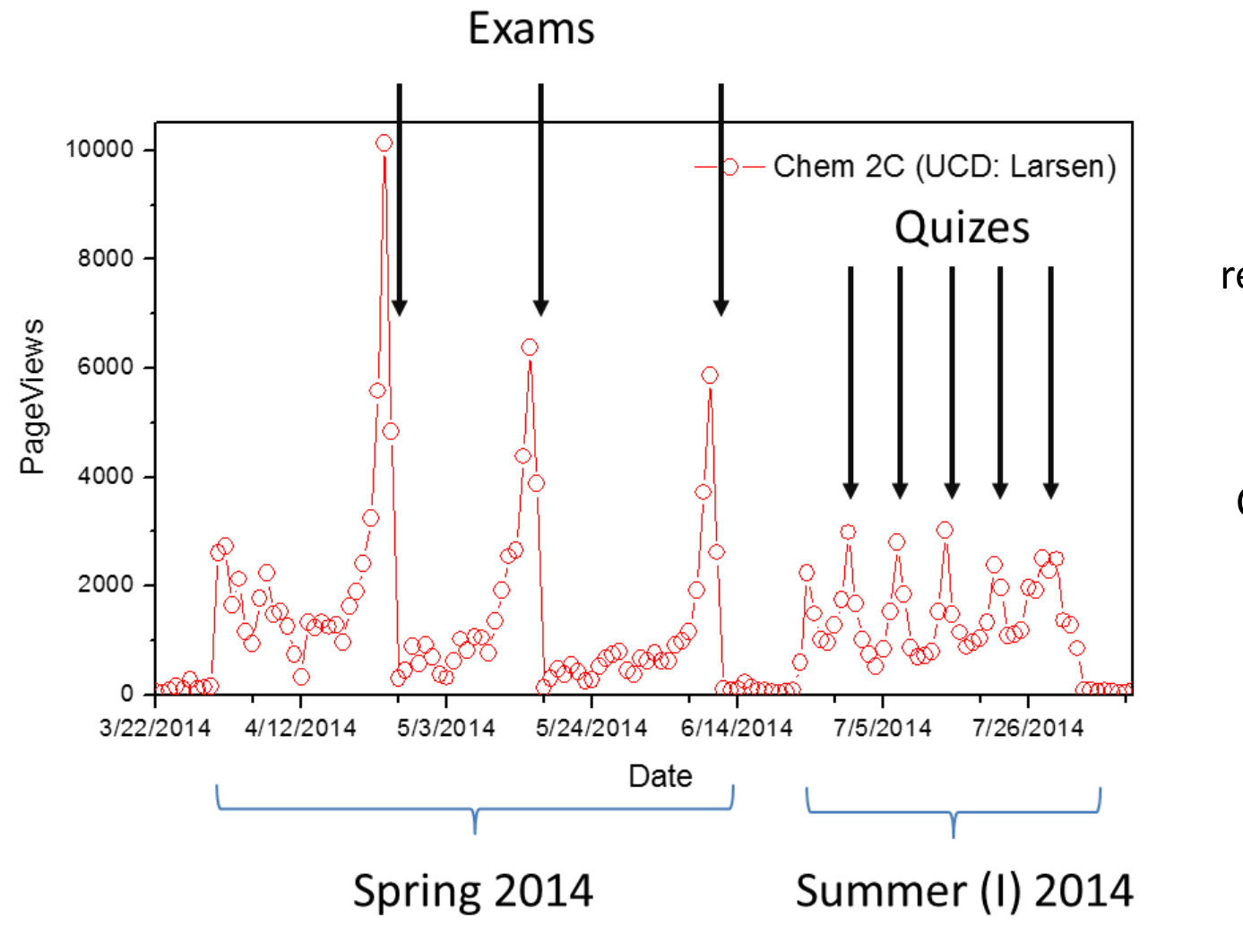

Can extract information regarding student study habits.

Clear Cramming

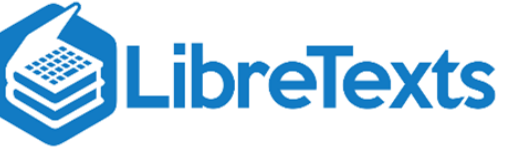

### Physical Textbooks

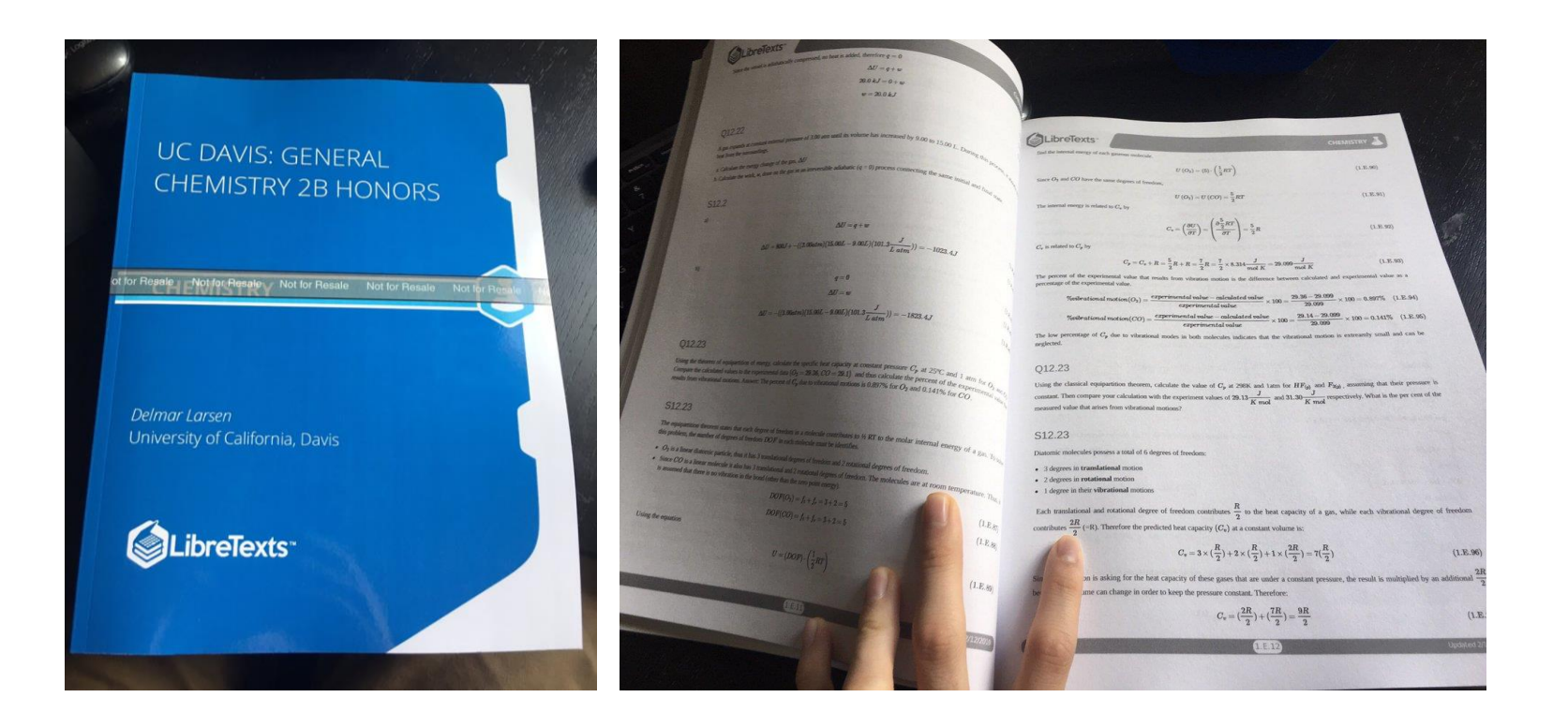

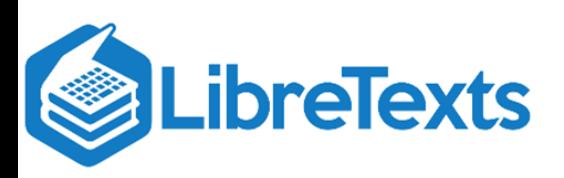

### Homework System: QUERY

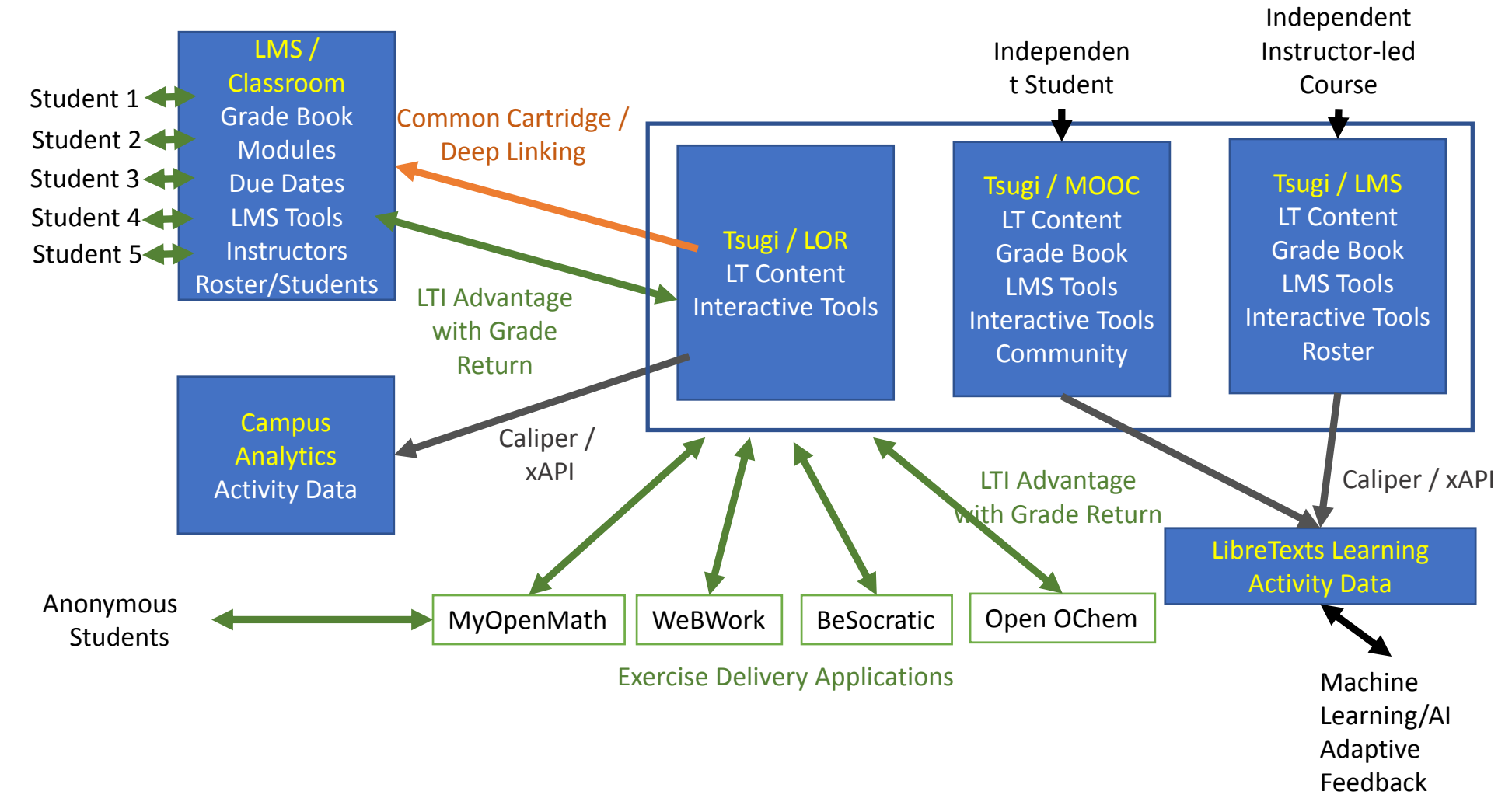

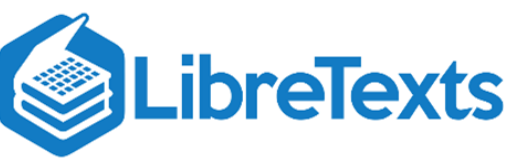

### LibreTexts in a Box

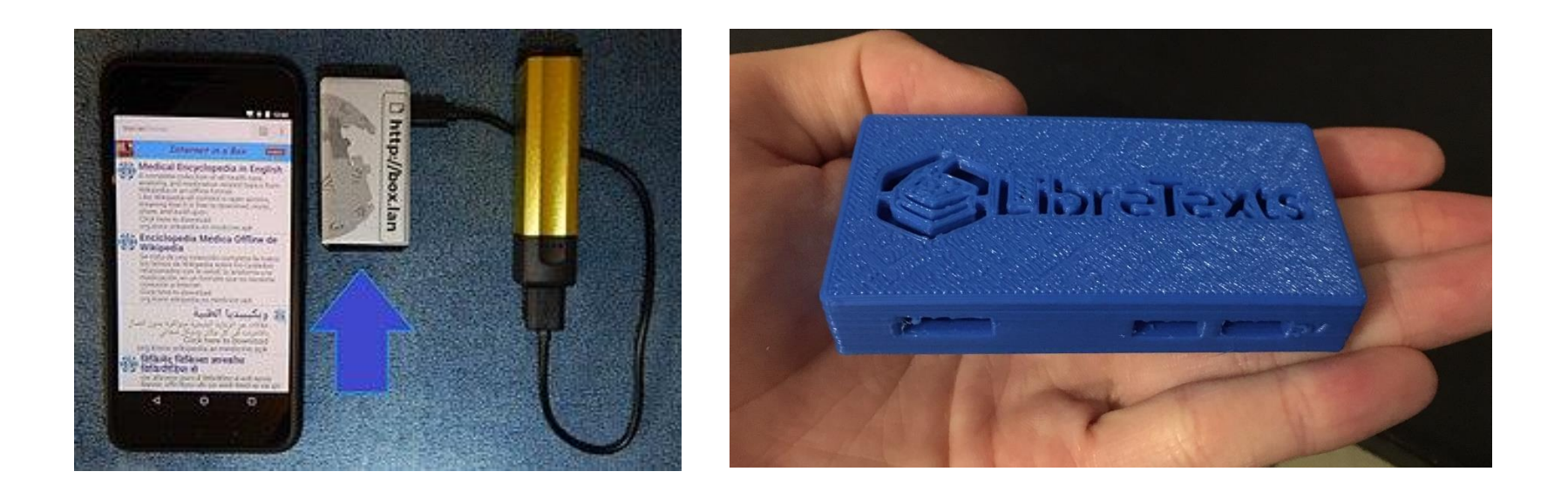

### Internet-Free LibreTexts

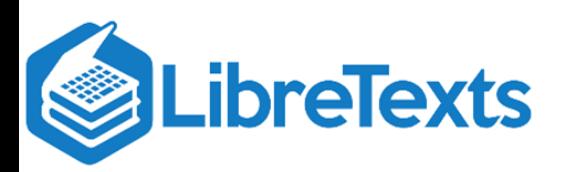

### Specific ASCCC Questions

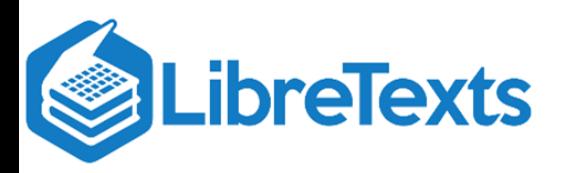

### Construction Guide

### **Construction Guide**

Last updated: May 20, 2019, 5:43 PM by Delmar Larsen Page restriction: Public Page ID: 148788  $\bigcirc$   $\bigcirc$ 

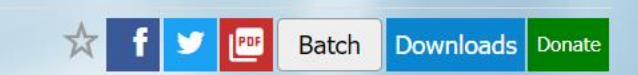

This Construction Guide is complemented with the online community Construction Forum: https://groups.io/g/Libretexts-ConstructionForum/topics.

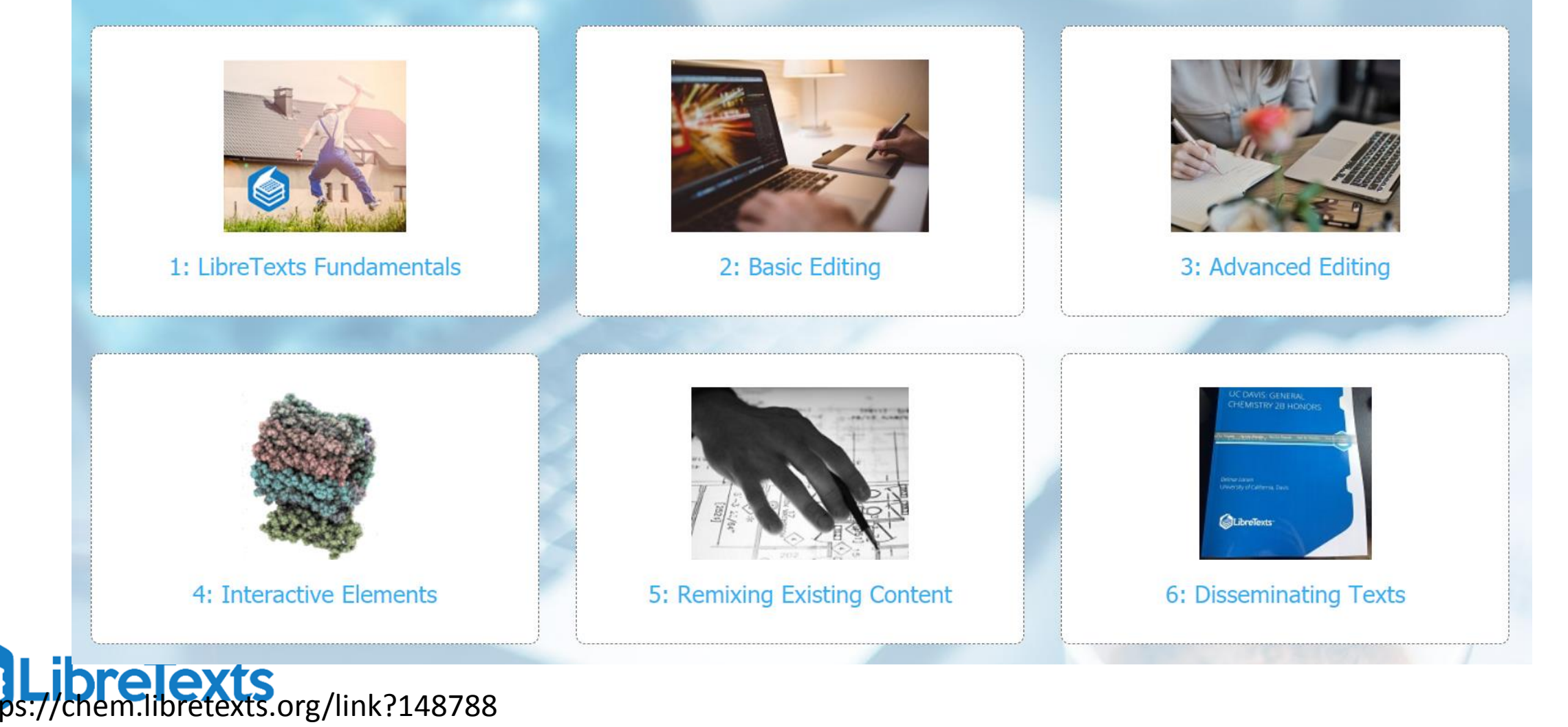

# 1: Explanation of process for getting an account, including turn-around time.

An administrator can assign instructor accounts individually or in bulk to specific libraries.

We can indicated a local ASCCC administrator to handle this or it can be handled by LibreTexts Dev. Team.

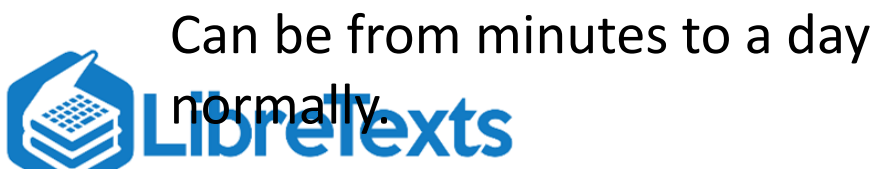

### **Currently Planned by end of Summer**

A single-sign-on system (CAS) will be implemented so a single account can extend over all libraries and secondary systems (e.g., homework, hypothesis, etc)

A single-sign-on system (CAS) will be implemented so a single account can extend over all libraries and secondary systems (e.g., homework, hypothesis, etc)

Students will be given "Accounts via LTI" via the TSUGI LMS on the project. 2: If an existing OER is not available within the platform, what is the process for making it available within the platform for curation and/or editing?

Depends on the nature of the OER format.

- If in a dead-format (e.g., PDF), then the LibreTexts Harvesting team will be given the task of integrating the project into our platform, including typsetting, equation formulation, alt-text (assessibility) and general edit.
- If in a live (e.g., PDF), then the LibreTexts Harvesting team will be given the task of integrating the project, but we have several importer created for handled this for common formats, EPUBs, Pretext, webscraping etc.

• Faculty can integrate manually and will be provided opportunities to **bred so vi**a manually or facilities by the planned LibreCommons system

# 3: Demonstration of curating something.

• Curation involves a range of activities including: Watching, Comparing, Feedback and Editing.

Curators can watch pages and get emails of any changes.

Curators will be able to compare existing pages (either via native system of via a planned gitlab system (=ideal versioning software)

Students and faculty can provide feedback at the bottom of pages that helps to guide curation (secondary curation).

All pages can be independently edited via simple CKEditor (although augmented)

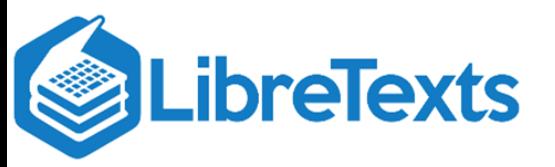

## 4: Demonstration of authoring/editing.

Depends on authoring from scratch or via remix form the existing libraries

- Currently, texts from scratch can be generated in different ways:
	- Copy empty text shells and edited directly
	- Build textbook shells via OER Remixer
	- Follows the basic features of curation after shell is created
- The LibreCommons **will** come online this summer, which includes a "match-making" front end and a Kanban organizational (e.g., Trello) approach to facilitate textbook construction within the LibreTexts platform. This system is akin to a admixture of Rebus and OTN infrastructures.
- Currently, texts via remixing can be generated in different ways:
- Generate empty shells and copy from existing content into the pages (HARD) **bresethe OER Remixer (EASY)**

### 5: Discussion of accessibility – does the platform facilitate building in an accessible manner?

- Each Figure and Table has a simple option to add alt-texts.
- The new Accessibility Bot is being trained to automatically update content to match current and future accessibility protocols.

### Does the platform have any sort of accessibility checker?

We use the UC system wise accessibility checkers to address this. We will review options for integrating such checkers into our system

Have the resources available in the platform for curation been reviewed for accessibility?

• Currently the UC Davis Disability center runs the LibreTexts Accessibility team and had reviewed and is working with us to achieve full compliance with all accessibility protocols.

### 6: Export options: Are there options that are mobile-ready? What does it look like on different mobile devices?

- The LibreTexts Libraries are fully Responsive. More student visit via mobile devices than computers. So different screen widths work fine.
- The Query homework system is also responsive and are most of the interactive features (existing and planned)

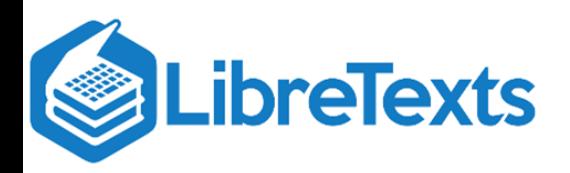

# 7: Print/Export options

- Export Link-active PDFs (page and text level chapter level soon)
- Export LuluExpress and Amazon books for printing (\$13 for 500 page text).
	- Will have bookshelves for students to get texts directly.
- Export online pages to Canvas (via Common Cartidge and will have LTI this summer)
- Export XML files as requested
- EPUB is planned and can be prioritized if requested

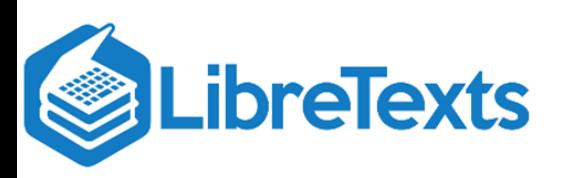

## 8: Ability to integrate multimedia, assessments, activities, etc.

- Full ability to integrate existing systems. No limits/conflicts since the overlay is simple.
- A library of interactive elements are available for faculty to tap into
	- PhET, Concord Consortium, GeoGebra, interactive art/architecture etc)
- Interactive tutorials are available for common elements (e.g., the molecular generator and CalcPlot3D).

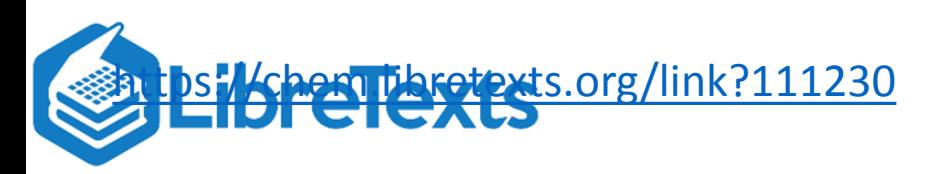

2.

# 9: Canvas integration options

Texts can be embedded into Canvas (and other LMSs) via Common Cartridge v1.1

### **Currently Planned by end of Summer**

Will have fully compliant LTI embedding to for facilitating bi-directional information transfer.

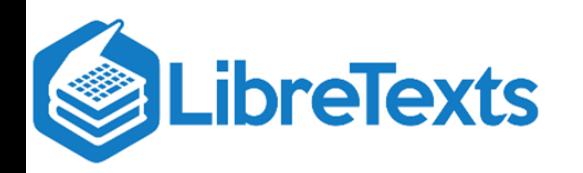

<https://chem.libretexts.org/link?111230>

10: How does platform handles things like: attributions, footnotes/references, figures, tables, photos, graphs, etc.

General quite easily.

- Figures/Photos/Graphs can be added via simple drag and drop onto pages
- Tables can be constructed via editor bar (like Word)
- Licensing is address via a meta-tag
- References are at the end of page (footnotes) or in a specific section in the chapter (endnote)
- Interactive Figure/Graphs/Tables depends on the nature of the software underlying them (i.e. python or R via Juypter notebook).

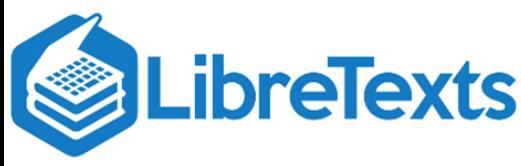

11. What technical assistance, if any, is available? And what is the turn-around time for the provision of assistance?

- Access to the LibreTexts Development team is prioritized. We favor community support enabled via group.io Construction Forum for small issues and address larger ones as needed.
- Turn around for help is less than a day. The time frame for the solutions depends on the nature of the issue.

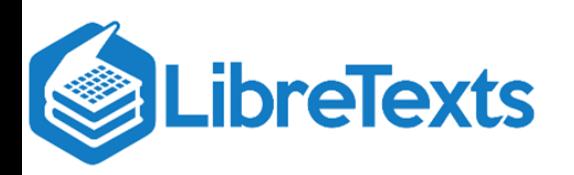

12: If a text is derived from a parent text, is there a way to share changes from parent text to child text (or between sibling texts)?

Remixed content on the LibreTexts can be take two forms:

- **Copied** (forked): The content was copy and pasted from the parent page
- **Transcluded** (reused): The content from the parent page is "mirrored" in the child page.

Transcluded content in a child page is linked to the content of the parent page and will automatically show any editing updates to the parent page. Forked pages will not (since they are independent pages)

Pages (forked or sibling) will be compared via built in GIT system (gitlab) that is optimally designed for version control and identification and implementation (cherry-picking) of differences between pages.

## Contact us for more Details

### #YourTextYourWay

**ALL** 

- https://LibreTexts.org
- delmar@Libretexts.org

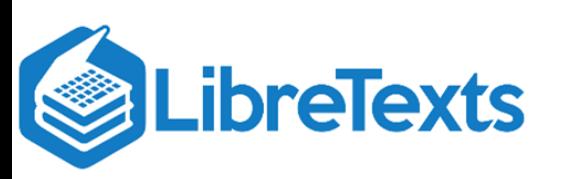